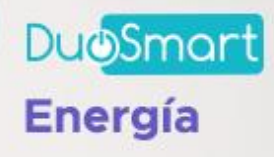

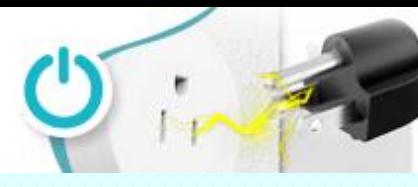

La instalación de los apagadores A10, A20 y A30 de Duosmart es muy sencilla, la única adecuación adicional que se requiere es colocar el cable neutral que normalmente no tenemos en los apagadores convencionales.

Esto lo puedes agregar desde un toma corriente próximo al equipo o bajarlo desde la lampara que queremos controlar.

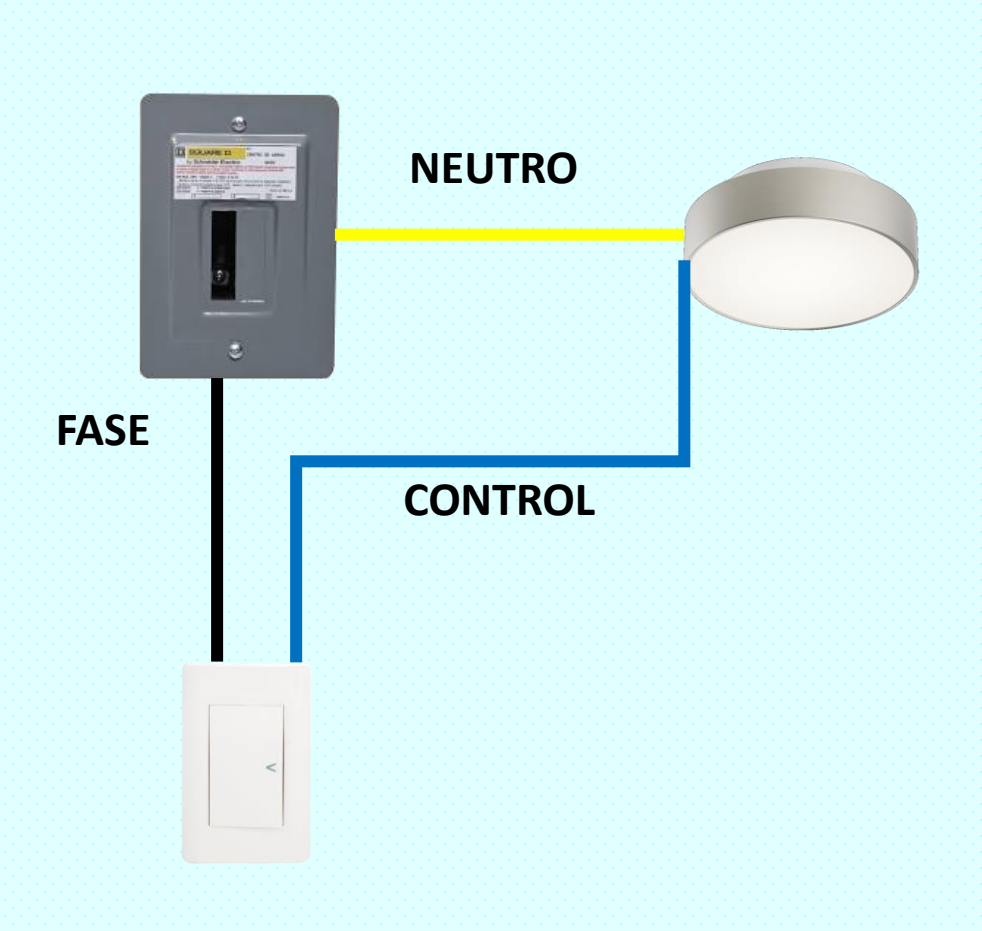

## **Instalación típica**

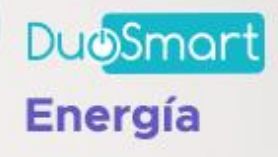

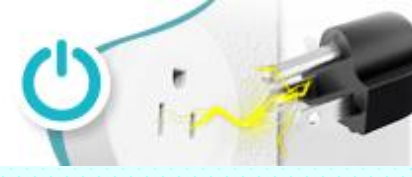

**Instalación para apagadores inteligentes** (si hay un contacto cerca)

En el siguiente diagrama podemos observar como se conecta el apagador A10, A20 o A30 tomando el cable neutro de un tomacorriente cercano, muchas veces están espalda con espalda en las paredes de los hogares o en algunas ocasiones a un lado y simplemente buscamos ese cable que nos falta, lo agregamos y ya estamos listos para agregarlo a nuestra app.

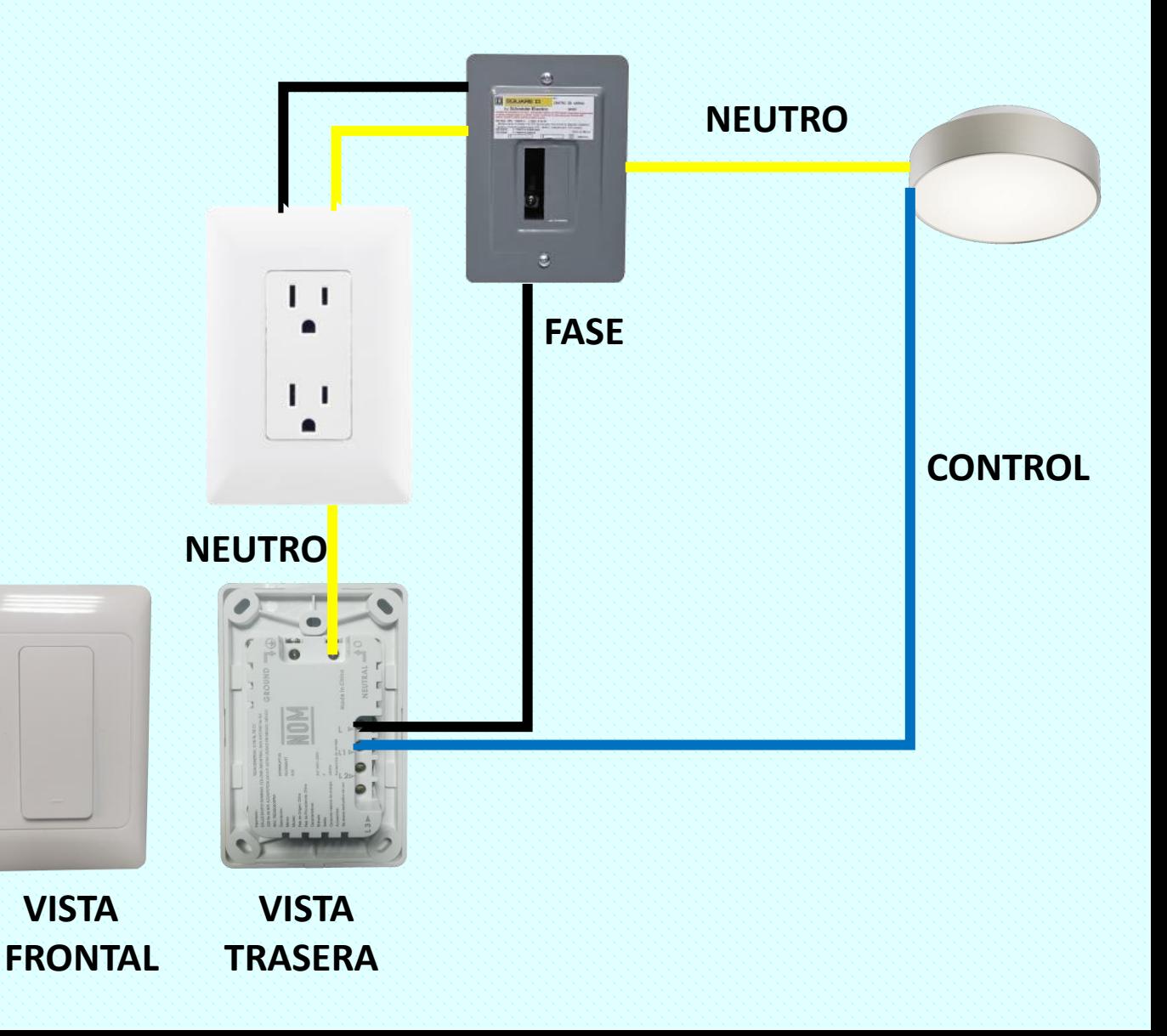

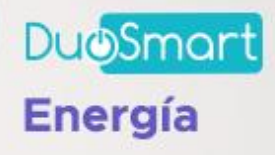

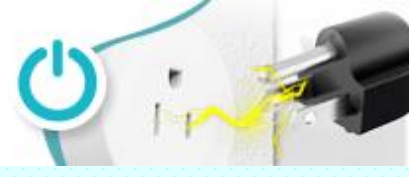

**Instalación para apagadores inteligentes** (Conectando desde la lámpara)

Si no tenemos de donde conectar el cable neutro entonces la solución es agregar un cable adicional desde la lámpara y enviarlo por el mismo tubo o canalización del cable de control y conectarlo el otro borne de la lámpara.

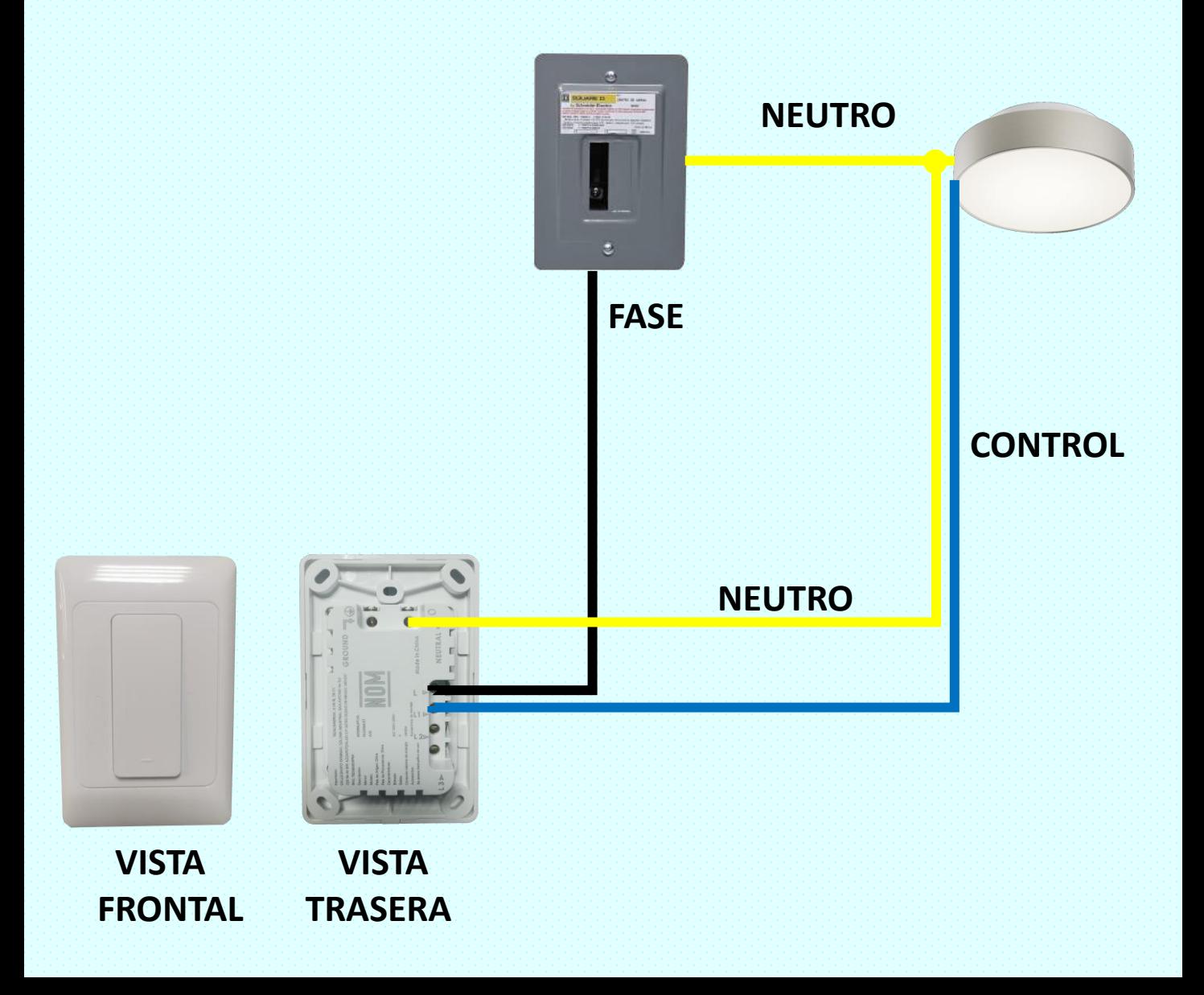

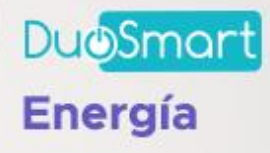

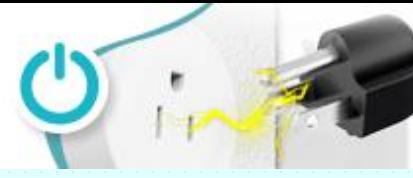

**Agregar los apagadores o contactos seria A a la aplicación**

#### **Poner los dispositivos en modo de aprendizaje.**

Una vez energizados tanto el tomacorriente doble como los apagadores, estos estarán reiniciados a forma de fábrica y esto lo notaremos porque el led de notificación estará flasheando de manera rápida.

Si no es así bastara con dejar oprimido cualquiera de los botones de control por alrededor de 5 segundos hasta que el led quede flasheando de manera rápida. (cuando tiene varios, puede ser cualquiera de ellos)

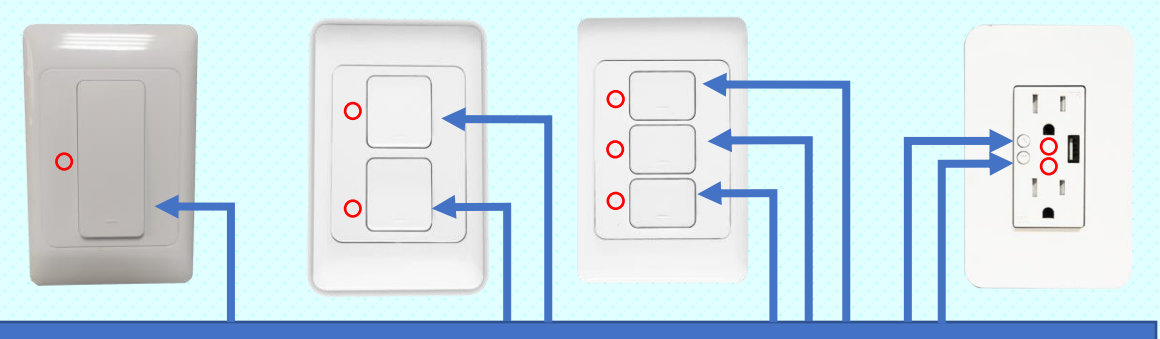

# BOTÓN DE CONTROL

# Led de notificación

Una vez energizados tanto el tomacorriente doble como los apagadores, estos estarán reiniciados a forma de fábrica y esto lo notaremos porque el led de notificación estará flasheando de manera rápida.

Si no es así bastara con dejar oprimido cualquiera de los botones de control por alrededor de 5 segundos hasta que el led indicador quede flasheando de manera rápida (en la figura anterior señalados con el circulo rojo)

Después seguimos instrucciones en la aplicación

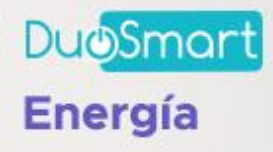

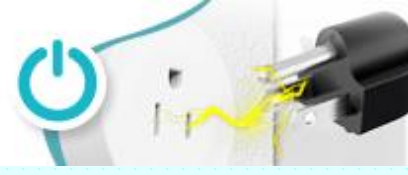

**Agregar los apagadores o contactos seria A a la aplicación**

Para agregarlo a la app necesitamos que el celular o tableta con la aplicación Duosmart este conectado a una red WiFi de 2.4 energizamos nuestro dispositivo y realizamos los siguientes pasos

- 1. Con nuestro dispositivo en modo de aprendizaje (reinicio dice la aplicación)
- 2. En la APP damos clic en el signo
- 3. En la sección Energía, seleccionamos el dispositivo según sea el caso
- 4. Damos clic en "la luz de confirmación en el flash"
- 5. Ponemos el nombre de red y la contraseña de nuestra red WiFi
- 6. Esperamos a que la app descubra al dispositivo
- 7. El equipo quedará listo para administrarse desde la app

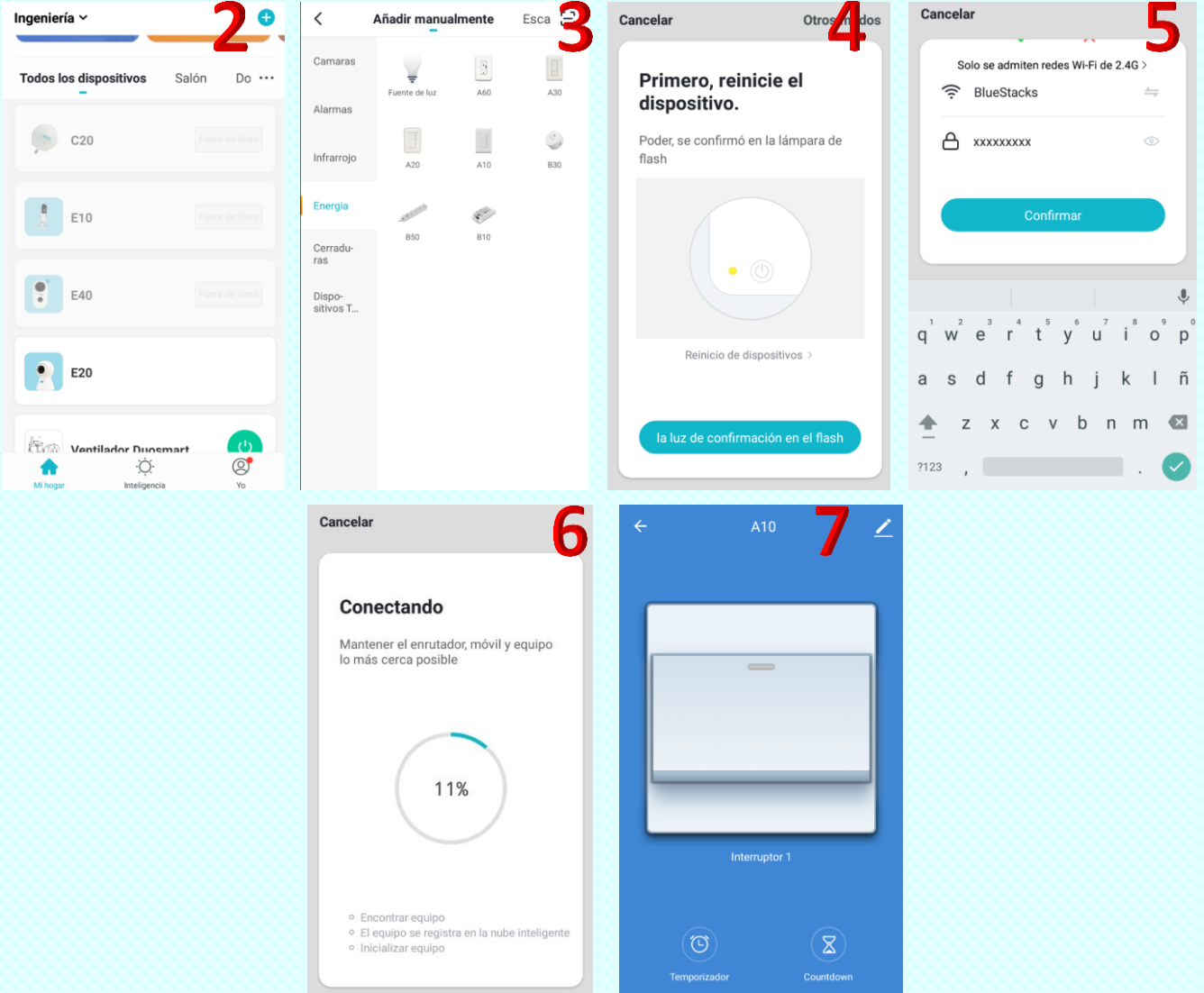